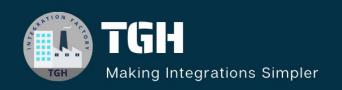

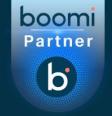

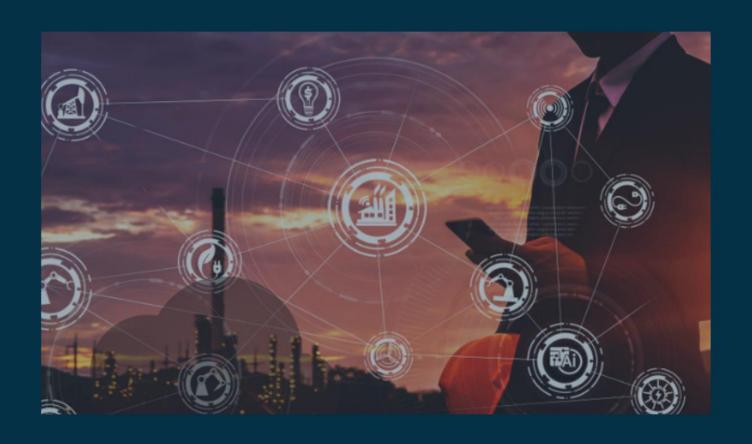

# Sorting of documents based on a particular field

Author Apurba Sarkar

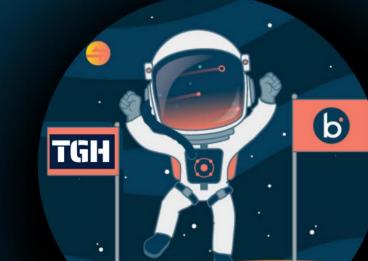

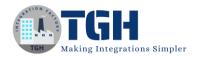

# Sorting of documents based on a particular field

In this blog we will perform sorting of a document based on a particular field, sample input and output documents are given below:

# **Input:**

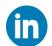

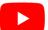

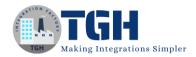

# **Expected Output:**

# **Overview of the usecase:**

- 1. We will read the document mentioned in the input section using the Disk V2 connector.
- 2. We will convert the document into a Flat file and use the Enforce Unique option in the Flat file profile to remove the duplicates(In case we have duplicates in our document).
- 3. We will use one Groovy script to perform the sorting.
- 4. Finally we will convert the document back to JSON format.

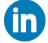

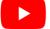

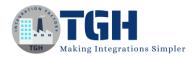

# **Steps:**

Step 1. Go to <u>platform.boomi.com</u>

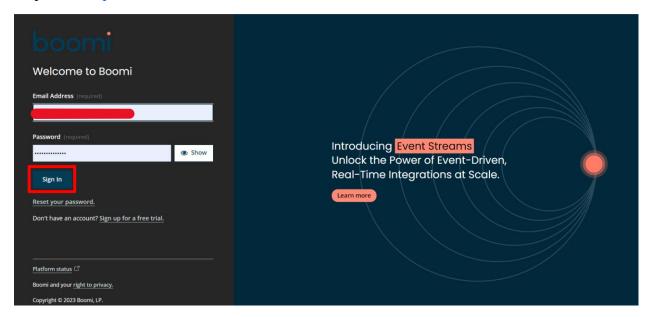

Step 2. Login by giving your valid credentials (Username and Password).

Step 3. Home page will be displayed, now click on "Integration".

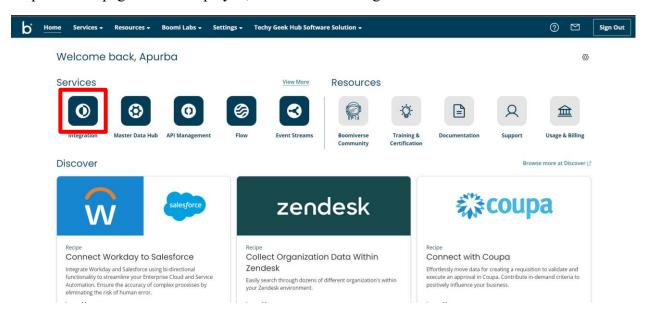

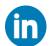

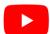

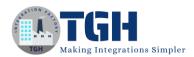

Step 4. Click on the "Create New" button.

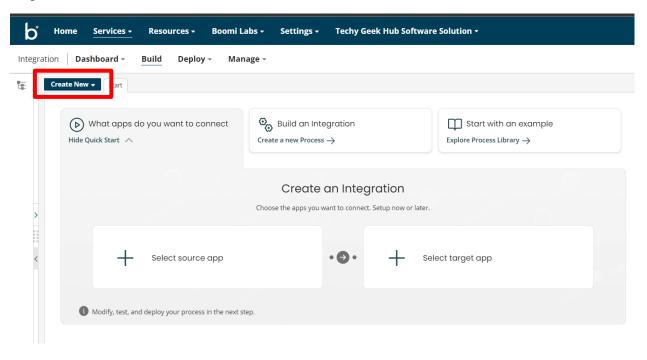

Step 5. Select "Process" and click on "Create".

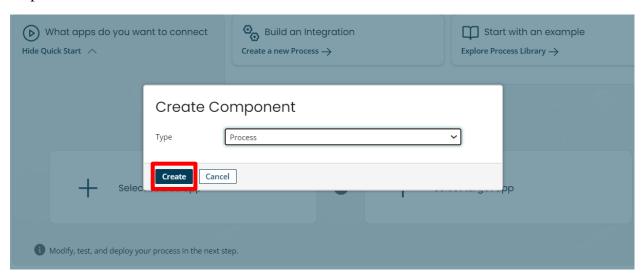

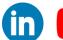

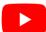

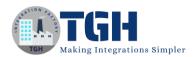

## Step 6. Choose Start shape as "Connector" type and choose connector as "Disk V2"

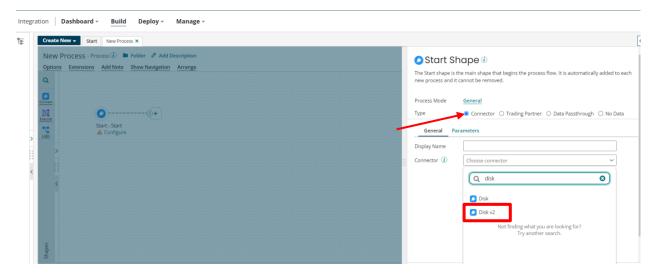

#### Step 7. Click on '+' icon in the Connection to configure the connection.

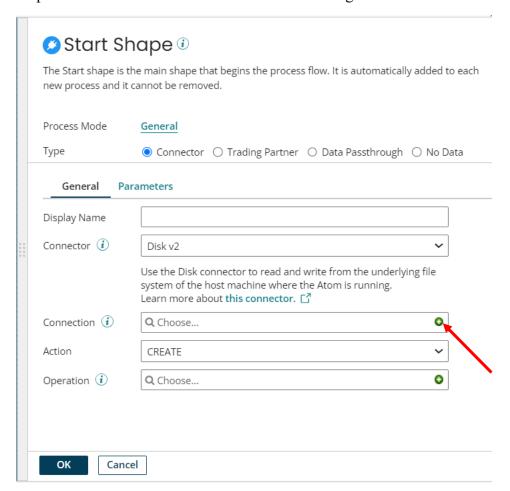

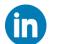

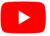

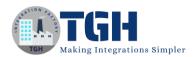

Step 8. Give the connection name as 'Disk', in the directory text field give the directory path from where you want to read the file, at last click 'Save and Close'.

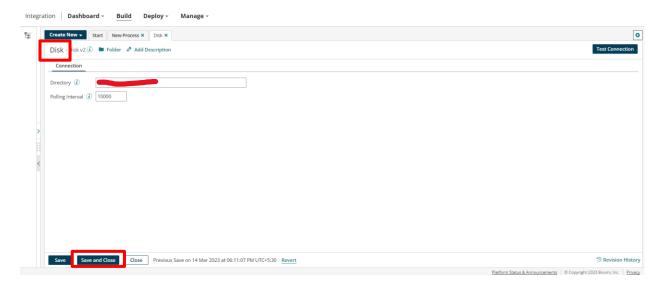

Step 9. Select action as "Get" and Click on "+" icon in Operation to configure operation.

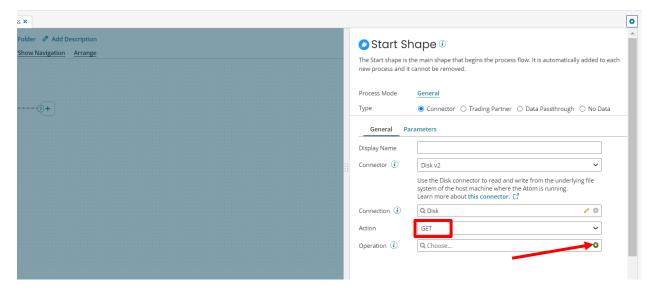

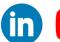

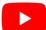

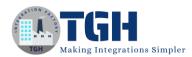

#### Step 10. Give the operation name as "Read file" and click on "Save and Close".

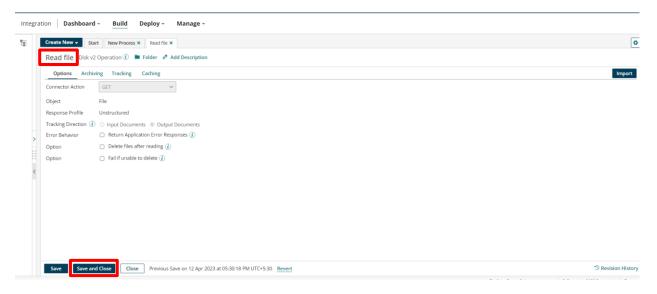

### Step 11. Click on Parameter, then click on the "+" button.

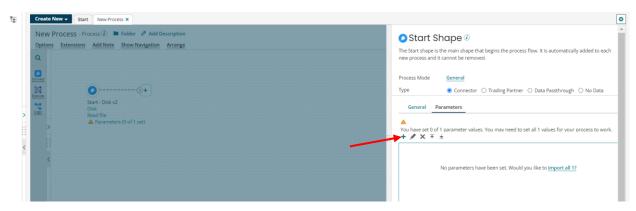

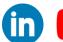

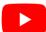

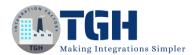

Step 12. Select Input as ID, give the file name(test.json) in static value and hit on "Ok".

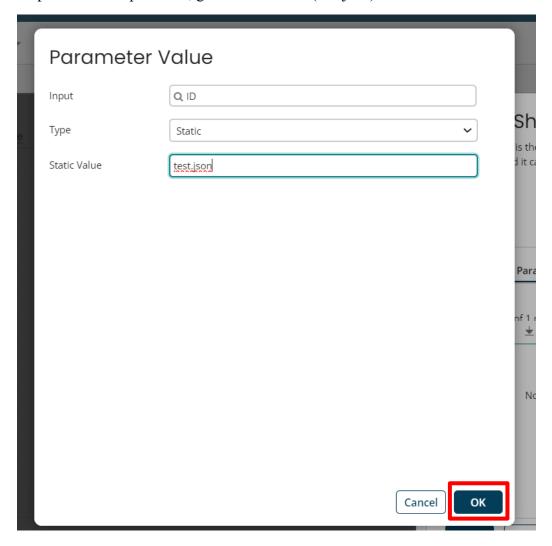

Step 13. Drag and drop a Map shape and click on "+" icon.

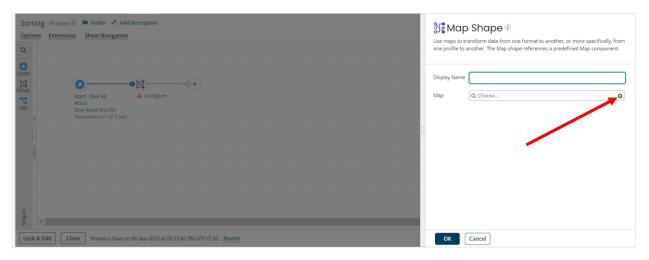

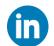

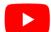

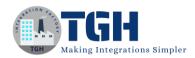

#### Step 14. Choose the JSON profile in the Source.

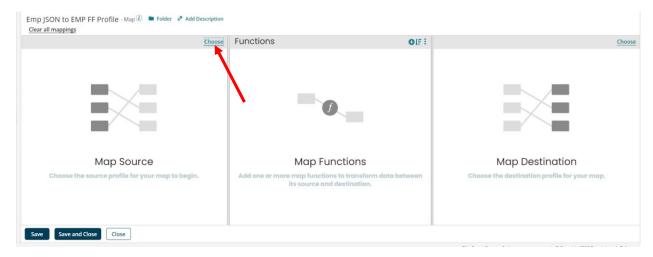

Step 15. Create one Flat file also for our input. Make sure the Enforce Unique check box should be checked in Name element.

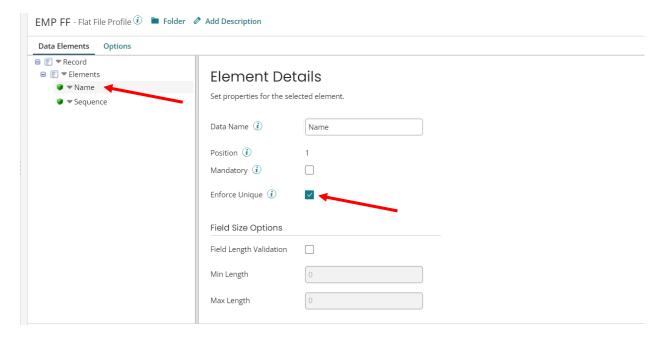

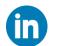

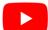

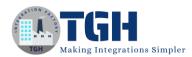

Step 16. Map all the elements and click "Save and close".

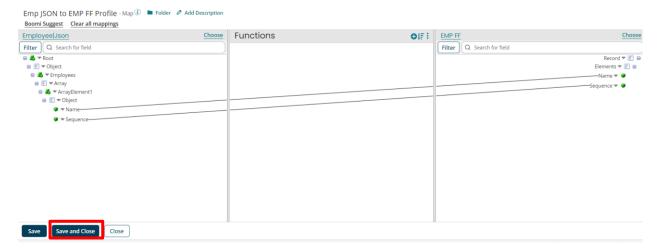

Step 17. Drag and drop a Data process shape and click on the "+" icon to add a processing step.

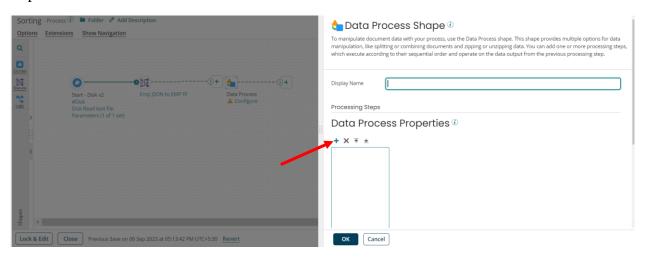

Step 18. Select Spil Documents, choose Profile Type as Flat file, Split option as Split By Line as shown below:

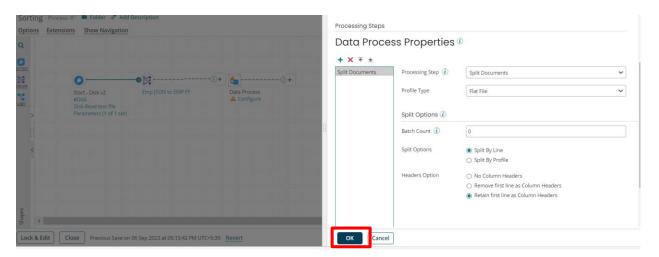

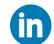

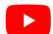

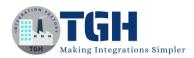

Step 19. Drag and drop a Set Properties shape and click on the "+" icon to add a property.

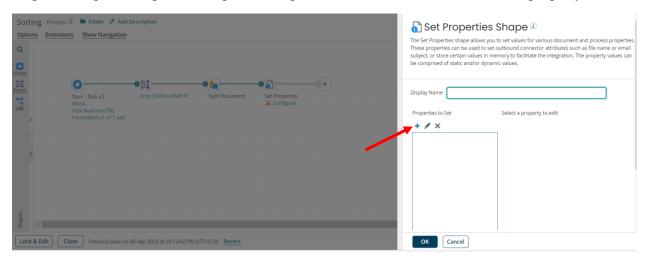

Step 20. Select property type as Dynamic Document Property and give the property name "SORT\_BY\_SEQUENCE" and click on "Ok".

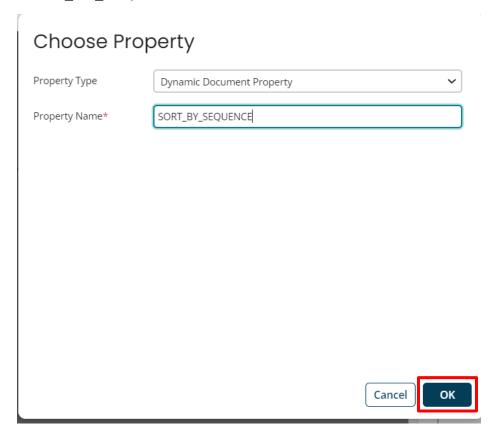

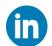

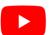

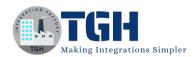

Step 21. Click on "+" icon to add Property value.

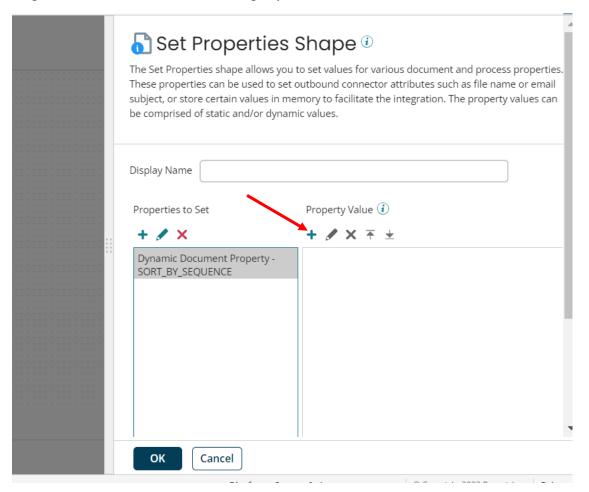

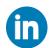

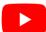

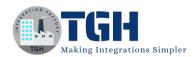

Step 22. Choose Type as Profile Element, choose the EMP FF profile and in Element choose the Sequence element. Click on "Ok".

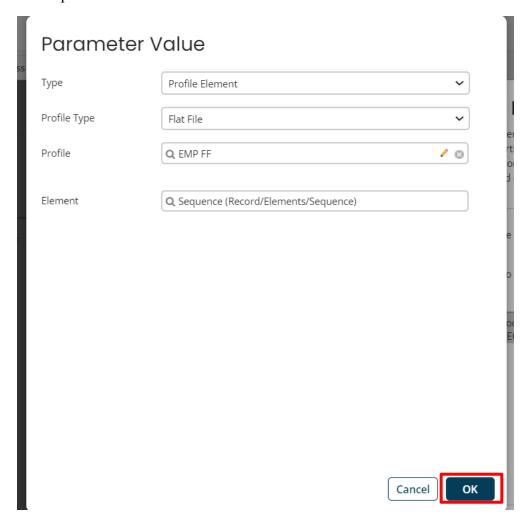

Step 23. It will look like this, now click on "Ok"

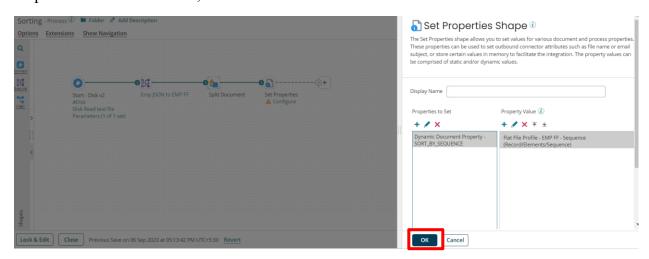

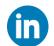

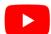

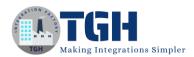

Step 24. Drag and drop one Data Process shape and click on the "+" icon to add a processing step.

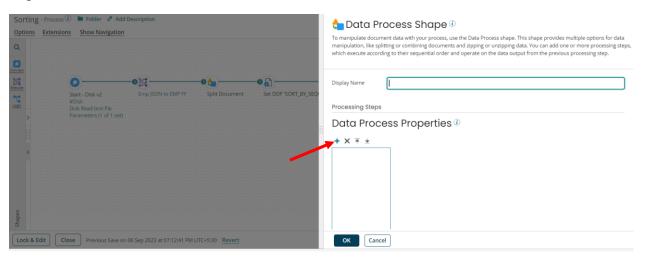

Step 25. Choose Custom Scripting as Processing Step, Script Source is Inline Script and Language is Groovy 1.5. Now click on "Edit Script" to write the script.

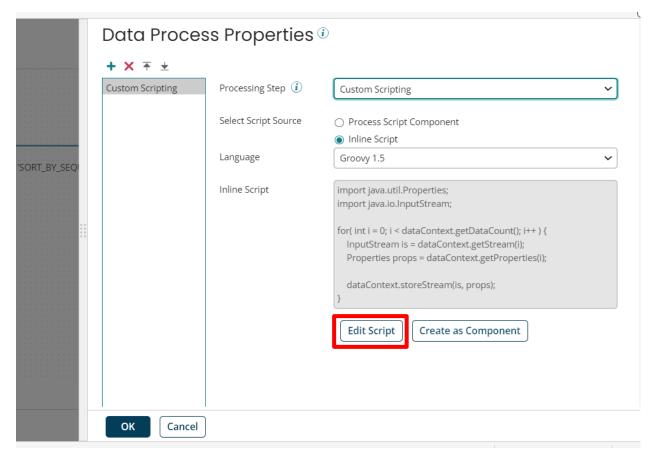

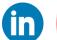

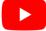

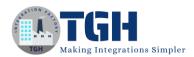

#### Step 26. Write this scripting for performing sorting.

```
Groovy Guide
              documentCount
                                       dataContext.getDataCount()
                                                                                                                                                                                                                      All data is referenced from the
                                                                                                                                                                                                                      dataContext object, which contains the
              .oop through documents and store the sort-by-sequ
(int i = 0; i < documentCount; i:+) {
Properties props = dataContext.getProperties(i)
int sortByValue = props.getProperty("document.dy
valueArray.add(sortByValue)
indexArray.add(i)</pre>
                                                                                                                                                                                                                      following methods:
10
11
12
13
14
15
16
17
18
19
20
21
22
23
24
25
26
27
28
33
34
35
36
37
38
                                                                                                                                                                                                                      getDataCount() - Gets the number of
                                                                                                                                                                                                                         ocuments that are being processed.
                                                                                                                                                                                                                      getStream(int) - Gets an InputStream
                                                                                                                                                                                                                      for a given document index
                                                                                                                                                                                                                      getProperties(int) - Gets a Properties
                          = 0; i < documentCount; i++) {
it j = 0; j < documentCount - 1; j++) {
(valueArray[j] > valueArray[j + 1]) {
                                                                                                                                                                                                                      object for a given document index
                                                                                                                                                                                                                      storeStream(InputStream, Properties)

    Stores the data located in the

                                                                                                                                                                                                                      InputStream back to the process, along
                                                                                                                                                                                                                      with any Properties.
                                       indexArray[j]
rray[j] = index
                                                                                                                                                                                                                     Data should be grabbed by the
                                                               Array[j + 1]
                                                                                                                                                                                                                     getStream(int) method, manipulated,
then stored back to the dataContext
                                                                                                                                                                                                                       using storeStream(InputStream,
                                                                                                                                                                                                                      Properties)
                      l = 0; 1 documentCount; 1++) {
m = (int) indexArray[l]
Context.storeStream(dataContext.getStream(m), dataContext.getProperties(m))
```

#### **Note** – *Here is a small demonstration of the above scripting*:

```
//import the necessary libraries. import java.util.Properties import java.io.InputStream
```

```
//Store the document count in documentCount.
int documentCount = dataContext.getDataCount()
```

//Create two arrays, one for storing the Sequence values and other one for storing the indexes for them.

```
def valueArray = []
def indexArray = []
```

// Loop through documents and store the sort-by-sequence and document indices in the valueArray and indexArray.

```
\label{eq:for_cont} \begin{split} &\text{for (int } i=0; \ i < documentCount; \ i++) \ \{ \\ &\text{Properties props} = dataContext.getProperties(i) \\ &\text{int sortByValue} = \\ &\text{props.getProperty("document.dynamic.userdefined.SORT_BY_SEQUENCE").toInteger();} \\ &\text{valueArray.add(sortByValue)} \\ &\text{indexArray.add(i)} \\ \} \end{split}
```

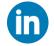

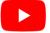

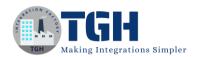

// Performing Bubble sort using two for loops and using 3<sup>rd</sup> variable (temp).

def temp

```
for (int i = 0; i < documentCount; i++) {
  for (int j = 0; j < documentCount - 1; j++) {
     if (valueArray[j] > valueArray[j + 1]) {
       temp = valueArray[j]
       valueArray[j] = valueArray[j + 1]
       valueArray[i + 1] = temp
       temp = indexArray[j]
       indexArray[j] = indexArray[j + 1]
       indexArray[i + 1] = temp
     }
}
// Output sorted documents back in the process.
for (int l = 0; l < documentCount; l++) {
  int m = (int) indexArray[1]
  dataContext.storeStream(dataContext.getStream(m), dataContext.getProperties(m))
}
```

Step 27. Click on "Ok".

- As we split the document before, now we need to combine them again.
- We will add one more processing step in same Data Process shape.

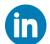

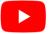

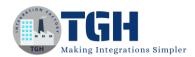

Step 28. Click on "+" icon choose Processing Step as "Combine document", Profile Type is "Flate File" and Headers Option is "Retain First Line as Column Header", click on "Ok".

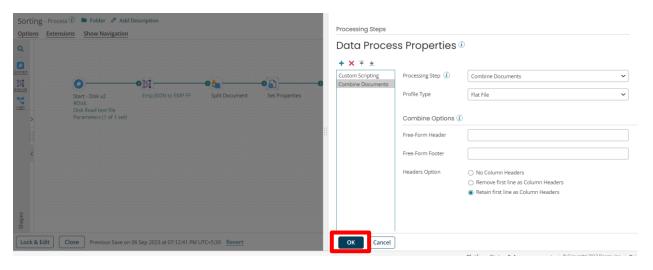

Step 29. Drag and drop a Map shape. Click on "+" icon.

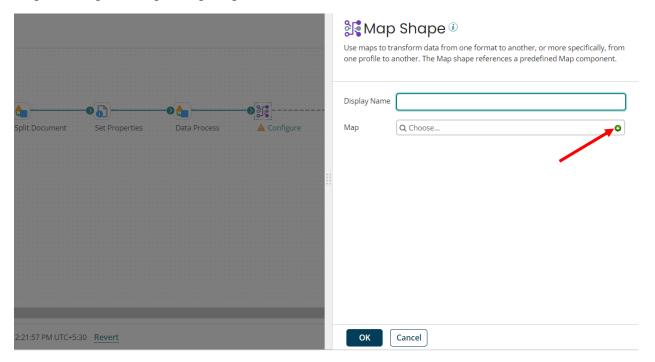

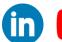

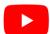

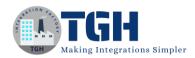

Step 30. In the place of Source choose the Emp Flat File profile which we have created previously and choose the Emp JSON profile in the Target.

Map all the fields. Click on "Save and Close".

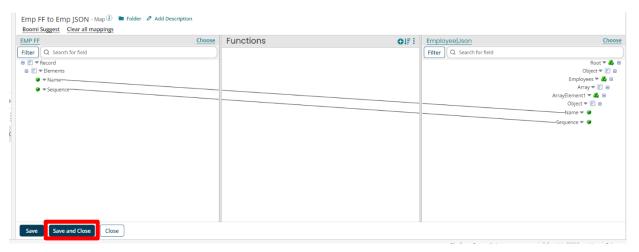

#### Step 31. Finally add a stop shape at the last.

#### It will look like this:

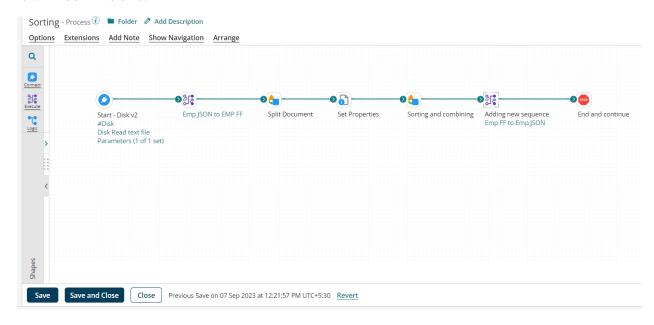

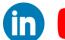

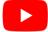

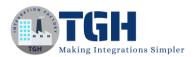

#### Step 32. Now test the process.

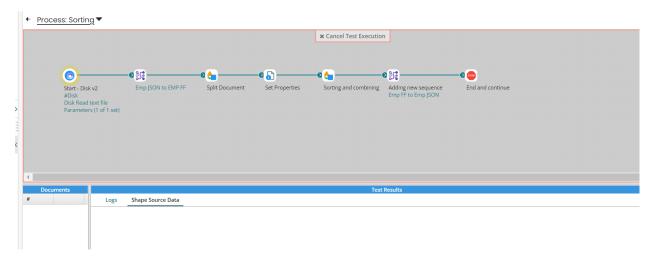

Step 33. Check the document from shape source data of first Map shape. And compare with the document in the shape source data of Stop shape.

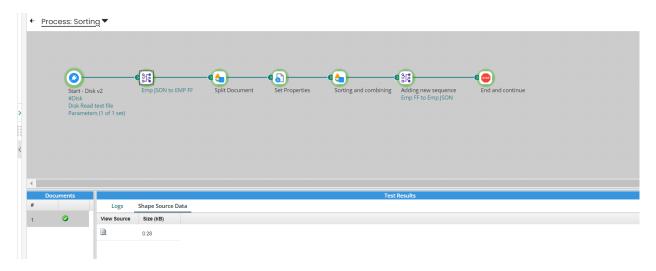

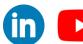

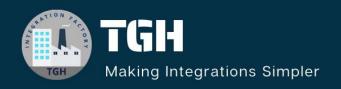

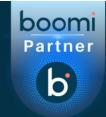

www.techygeekhub.com

At TGH, we specialize in driving digital transformation through seamless Integration Technologies.

Operating as an INTEGRATION FACTORY, we serve as a one-stop shop for all your integration needs. Our expert team is well-versed in enterprise software and legacy system integration, along with leading iPaaS technologies like Boomi, MuleSoft, Workato, OIC, and more.

We're committed to enhancing business processes and solving problems through our integration expertise.

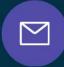

#### **Email address**

connect@techygeekhub.com

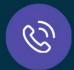

#### **Phone number**

- + 011-40071137
- + 91-8810610395

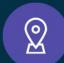

#### **Our offices**

#### Noida Office

iThum Plot No -40, Tower A, Office No: 712, Sector-62, Noida, Uttar Pradesh, 201301

#### **Hyderabad Office**

Plot no: 6/3, 5th Floor, Techno Pearl Building, HUDA Techno Enclave, HITEC City, Hyderabad, Telangana 500081

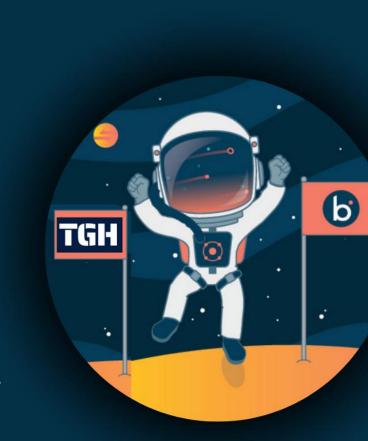